# TrivialBot Crack Activation X64

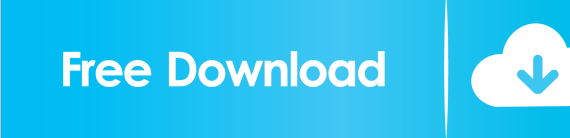

#### **TrivialBot Crack +**

TrivialBot is a Java based game bot that will play trivia games with users in a specified channel. Trivia games will ask a set of questions, and if the user answers correctly, TrivialBot will give the user some points. TrivialBot will continue to ask and answer trivia questions until the bot is disabled or the server restarts. Specifying channel: The Trivia Bot knows the questions that it has available based on the contents of the questions.csv file. It is necessary to tell the Trivia Bot where the channel is in the Trivia.cfg file. Who to play with: The Trivia Bot knows the answers to questions based on the contents of the questions.csv file. It is necessary to tell the Trivia Bot who the user is by providing a user name in the Trivia.cfg file. The Trivia Bot will attempt to play trivia with the given user until the bot is disabled. Getting Started: If you are new to Java and IRC bots, then this section will get you started with TrivialBot. In the Trivia.cfg file, you need to specify where TriviaBot will find the questions file. This is done with the channel parameter. After that, you can start playing trivia with TriviaBot. · If you want to play trivia with TriviaBot, you need to provide a user name in the Trivia.cfg file. · If you need to update questions that TriviaBot knows, then you need to add the lines of questions and answers to questions.csv. · After adding the entries, you need to save them. · You need to restart TriviaBot for changes to take affect. You can restart the TriviaBot in the Trivia.cfg file. Please note: The TriviaBot is beta software. It is released as-is and we cannot be responsible for any issues. You should use this software at your own risk. WEB-NOTES - TrivialBot can be run as a Java application, which is a Java based game. You can run it in two ways. - Using command-line: · Download the TriviaBot application · Make sure the java class file is in the same directory as the application · Type the command: java -jar TrivialBot.jar - Using an HTML file: · Download the TriviaBot application · Make sure the java class file is in the same

#### **TrivialBot Crack + Free [Win/Mac]**

· Keyname = Requirement, The password must contain at least this character. · Macro = The macro will be called, when the correct keyword is pressed.  $\cdot$  Default = The default keyword. The default keyword is displayed when a user press q to quit.

Description = The description of this keyword. · Example: {Keyname} · Example: {Default} User Interface (UI): · Home = Menu · Help = Guide · Exit = Quit · Multi-Line Edit = Input · Multi-Line List = Console · Multi-Line List (Updated = Immediately) = Console • Menu · home - List Help · help - Show Help · exit - Quit · multi-line edit - Input · multi-line list - Console • Guide · How to use this bot? · How to start/stop the bot? · How to execute macros? · How to create macros? · How to send commands? • Help · How to install? · How to execute? · How to create macros? · How to send commands? (done) STARTING THE SERVER (done) (done) READY TO START (done) (done) SEND MESSAGE: (done) • Menu · home - List Help · help - Show Help · exit - Quit · multi-line edit - Input · multi-line list - Console (done) SENDING A MESSAGE (done) RETURN TO HOME (done) • Menu · home - List Help · help - Show Help · exit - Quit (done) The following is a contributed example of how to configure Keymacros. import javax.swing.JOptionPane; import javax.swing.JTextField; import java.awt.event.\*; import java.io.\*; import java.util.Scanner; public class Keymacro { public static void main(String[] args){ JTextField key = new JTextField("\*"); JTextField kmsg = new JTextField(""); JTextField kerr = new JTextField(""); JButton bg = new JButton("Set BG 81e310abbf

## **TrivialBot Crack For PC**

· For the purpose of this document, TrivialBot is the name of the bot (the executable file) · TrivialBot can run in 2 different modes: · Listening mode: TrivialBot is in listening mode and waits to receive commands. · Interacting mode: TrivialBot is in interacting mode and replies to specific commands. · Initialize the bot: type the following command · Type "f" to find questions to display (used only for debugging). · Type "i" to load questions from a config file. · Type "help" to find all available commands. · Type "exit" to exit the bot. · You can start the bot by executing java -jar TrivialBot.jar in the command prompt. · Configuration file:  $\cdot$  The configuration file will contain all the parameters that must be configured before the bot can be used.  $\cdot$ When the bot is run for the first time, the configuration file will be read to determine the channel the bot is connected to and where the question file is located. · When the bot is run for the first time, the configuration file will be read to determine the channel the bot is connected to and where the question file is located. · Once the bot is connected to the channel you wish to play trivia games, it will only be used for that channel. · Config file contains the following parameters: · channel: channel the bot is connected to · settings: configuration settings: · problem name: the name of the problem (optionally, the problem name must not contain special characters). If not provided, the bot will generate the problem name.  $\cdot$  question filename: the file with the questions  $\cdot$  question types: the file with the question types The following file types are supported:  $\cdot$  CSV (text): the questions are separated by commas · CSVP (text): the questions are separated by colons · JSON: the questions are separated by commas and wrapped in brackets · JSONP: the questions are separated by colons and wrapped in brackets · JSONLB: the questions are separated by colons and wrapped in brackets · JSONLBPL: the questions are separated by colons and wrapped in brackets · JSONLBSPL: the questions are separated by colons and wrapped in brackets Config file: · The configuration file will contain all the parameters that must

#### **What's New In TrivialBot?**

TrivialBot is a Java IRC bot that plays trivia games with users in a specific channel. TrivialBot uses two configuration files: questions.csv and config.txt. A user will join a chat room, then TrivialBot will begin loading questions. Once loaded, a user can take part in trivia games. The games are played with a password (where "password" is set in config.txt. CHANGE LOG: \* Tobi999 keeps his old repo untouched, updates the old one by simply downloading the new packages directly from his repo. \* Added a table of contents to readme.txt. \* Minor bugs. The live version of TrivialBot is a web application. The non-live version is available on GitHub, here. If you want to keep your existing configuration file(s), you can simply copy the necessary files and you can run TrivialBot from the same way you are doing now.Monthly Archives: August 2015 Post navigation Cannabis oil has been widely used to help with relief of pain. Cannabis sativa is the most commonly used strain for this purpose, and many research studies have found positive results from using it to treat pain. But what exactly is the difference between using cannabis oil vs. another type of medication? Relief of pain Using cannabis oil to treat pain is not an entirely new concept. In fact, medical professionals have used it for several decades to help treat many pain conditions. In contrast, using other types of pain medication is more common. Medications like NSAIDs (non-steroidal anti-inflammatory drugs) help treat pain by suppressing certain chemicals that are associated with pain. NSAIDs are, however, only effective for pain of short duration. They also have many side effects, such as gastrointestinal bleeding. A new study found that inhaling cannabis oil worked as well as oral medication, with no side effects. Relieving nausea Cannabis oil has been shown to help treat nausea and vomiting, another common side effect of chemotherapy. Unlike oral medication for nausea, cannabis oil does not have many side effects. It is particularly helpful for people who are undergoing chemotherapy, who may experience nausea and vomiting from taking certain types of medication. Improving mood Cannabis oil may be helpful for reducing symptoms of depression and improving quality of life. Using it for this purpose, however, does not actually treat the underlying cause of depression, and may not work in everyone. It is also illegal for someone to purchase cannabis oil if they have a prescription for depression. Side effects Cannabis oil has been widely studied, but the benefits may be outweighed by risks. Cannabis oil has many types of compounds, and these may cause side effects. For example, THC may cause euph

## **System Requirements:**

OS: Windows 7 / 8 / 10 Processor: Intel Core i5 3.4GHz / AMD FX 9500 Memory: 8 GB RAM Graphics: NVIDIA GeForce GTX 560 / AMD Radeon HD 7770 Hard Drive: 50 GB available space DirectX: Version 11 Network: Broadband Internet connection Minimum specifications: Processor: Intel Core 2 Duo 2.4GHz or equivalent Memory: 2 GB RAM Graphics: NVIDIA

[https://gf-tunenoe.dk/wp-content/uploads/2022/06/Zinger\\_Notepad.pdf](https://gf-tunenoe.dk/wp-content/uploads/2022/06/Zinger_Notepad.pdf) <http://fbsharing.org/wp-content/uploads/2022/06/aryafayr.pdf> [https://driverfunnel.com/wp-content/uploads/2022/06/Birdie\\_Access\\_2\\_Excel\\_Converter.pdf](https://driverfunnel.com/wp-content/uploads/2022/06/Birdie_Access_2_Excel_Converter.pdf) <https://mentorus.pl/wp-content/uploads/2022/06/lankale.pdf> <https://ultraway.org/wp-content/uploads/2022/06/clemcunn.pdf> <https://gf-tunenoe.dk/wp-content/uploads/2022/06/Booklist.pdf> <https://theinternetstud.com/wp-content/uploads/2022/06/goolshan.pdf> [http://homeprosinsulation.com/wp-content/uploads/2022/06/MoleExpert\\_Home.pdf](http://homeprosinsulation.com/wp-content/uploads/2022/06/MoleExpert_Home.pdf) [https://callhumano.com/wp-content/uploads/2022/06/WebData\\_Extractor.pdf](https://callhumano.com/wp-content/uploads/2022/06/WebData_Extractor.pdf) <https://theramedkids.com/wp-content/uploads/2022/06/QuickService.pdf>